# **Test Principle & Intended Use**

This product is intended for the qualitative detection of the target analyte via a direct, double antibody sandwich protocol known as DAS-ELISA. Upon successful completion of the test, samples containing the target analyte will turn yellow while negatives will remain colorless.

## **Handling Information**

Antibodies and plates should be stored refrigerated (2 - 8 °C) between uses. All test materials should be warmed to room temperature (18 - 30 °C) before use. For materials provided please see the product webpage. Do not store 1X buffers for more than one day.

## **Safety**

All components are non-hazardous except 5X PNP Buffer. Refer to component SDS for more information: <http://docs.agdia.com/DataSheets.aspx>

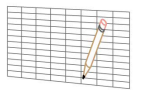

### **Test Preparation**

- 1. Record lot numbers of materials to be used in the test. Copy or print logsheet from the product webpage.
- 2. Prepare a humid box by lining an airtight container with a wet paper towel.
- 3. Mix both concentrated and diluted antibodies thoroughly before each use.

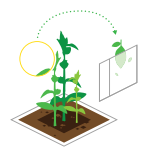

### **Sample Preparation**

- 1. Sample symptomatic tissue if possible. Other plant parts may be tested, including asymptomatic tissue.
- 2. At the time of testing, grind and dilute the samples at a 1:10 ratio with General Extraction Buffer (GEB).

 *Example: 0.3 g plant tissue, extracted with 3 mL of GEB.*

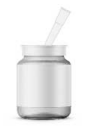

# **Positive and Negative Control Preparation**

- 1. Use GEB to hydrate controls, according to label, at least five minutes before use.
- 2. Recap and mix thoroughly.

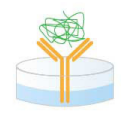

#### **Test Procedure**

- 1. Dispense 100 µL of the extracted samples, positive control, negative control, and extraction buffer into the plate following your logsheet.
- 2. Incubate plate in the humid box for either 2 hours at room temperature or overnight at 2 8 °C.

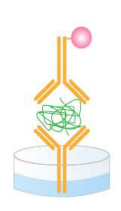

# **Prepare Enzyme Conjugate**

- 1. Prepare the enzyme conjugate (ECA) in a non-binding container, such as Agdia's sample cups (ACC 00960).
- 2. Dilute the thoroughly-mixed ECA, per the dilution on the label, in 1X ECI buffer (see example). You will need 100 μL of diluted ECA per well; a full plate will need 10 mL.

 *Example: (Wells Used 16 x 100 µL ) ÷ 200† = 8 µL Enzyme Conjugate †Bottle dilution will be either 100 or 200*

- 3. Wash the sample from the plate 8 times using 1X PBST.
- 4. Tap plate dry using lint-free paper towel.
- 5. Thoroughly mix and pipette 100 μL of diluted ECA into each testwell.
- 6. Incubate plate in the humid box for 2 hours at room temperature.

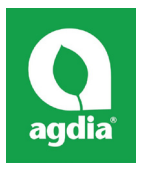

Agdia, Inc. 52642 County Road 1 Elkhart, IN 46514 574-264-2014 / 800-622-4342 [www.agdia.com](http://www.agdia.com) / [info@agdia.com](mailto:info@agdia.com)

m14.7 Revised: 05/01/2019 Page 1 of 2

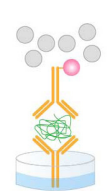

### **Prepare Substrate**

- 1. Add 1 PNP substrate tablet per 5 mL of 1X PNP substrate buffer into a dedicated container. You will need 100 µL of diluted PNP solution per well; a full plate will need 10 mL. Ensure tablets are dissolved before use. Keep prepared PNP solution in the dark prior to use.
- 2. Wash the ECA from the plate 8 times using 1X PBST.
- 3. Tap plate dry using lint-free paper towel.
- 4. Pipette 100 µL of dissolved PNP solution into each testwell.<br>5. Incubate, protected from light, for 1 hour at room temperat
- 5. Incubate, protected from light, for 1 hour at room temperature.

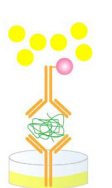

## **Evaluate Results**

- 1. Examine wells by eye or measure with a spectrophotometer at 405 nm. Remove bubbles, if present, prior to reading.
- 2. Wells that develop color indicate positive results.
- 3. Wells in which there is no significant color development indicate negative results.
- 4. The test is valid only if known positive control turns yellow and known negative control remains colorless.

## **Warranty**

Agdia reagents are warrantied for performance issues that arise from manufacturer defect. See product packaging for relevant expiration dates. Agdia's return policy can be found at [www.agdia.com/customer-support/return-policy.](http://www.agdia.com/customer-support/return-policy)

### **Additional Information**

If you would like more information on how to run ELISA, please see Agdia's FAQ section, [http://www.agdia.com/customer-support/](http://www.agdia.com/customer-support/frequent-questions-and-troubleshooting) [frequent-questions-and-troubleshooting](http://www.agdia.com/customer-support/frequent-questions-and-troubleshooting). For further documentation including this user guide, buffer formulations, and a logsheet, please see Agdia's specific product webpages. If you have problems with your ELISA or have technical questions, please contact [techsupport@agdia.com](mailto:techsupport@agdia.com).

PathoScreen® is a registered Trademark of Agdia, Inc

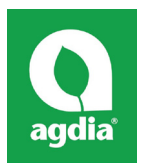

Agdia, Inc. 52642 County Road 1 Elkhart, IN 46514 574-264-2014 / 800-622-4342 [www.agdia.com](http://www.agdia.com) / [info@agdia.com](mailto:info@agdia.com)